## **Ovládanie komunikaných staníc (D2000/Práca operátora s procesom D2000 HI/Sledovanie a ovládanie objektov systému D2000)**

Ak bol ku grafickému objektu pripojený na ovládanie objekt typu Stanica a prihlásený užívate má dostatoné prístupové práva, potom kliknutím myši na daný grafický objekt sa zobrazí ovládacie okno, ktoré pozostáva z 2 astí (záložiek):

[Stav a ovládanie objektu](#page-0-0) [Informácie o objekte](https://doc.ipesoft.com/pages/viewpage.action?pageId=1545103)

## <span id="page-0-0"></span>**Stav a ovládanie objektu**

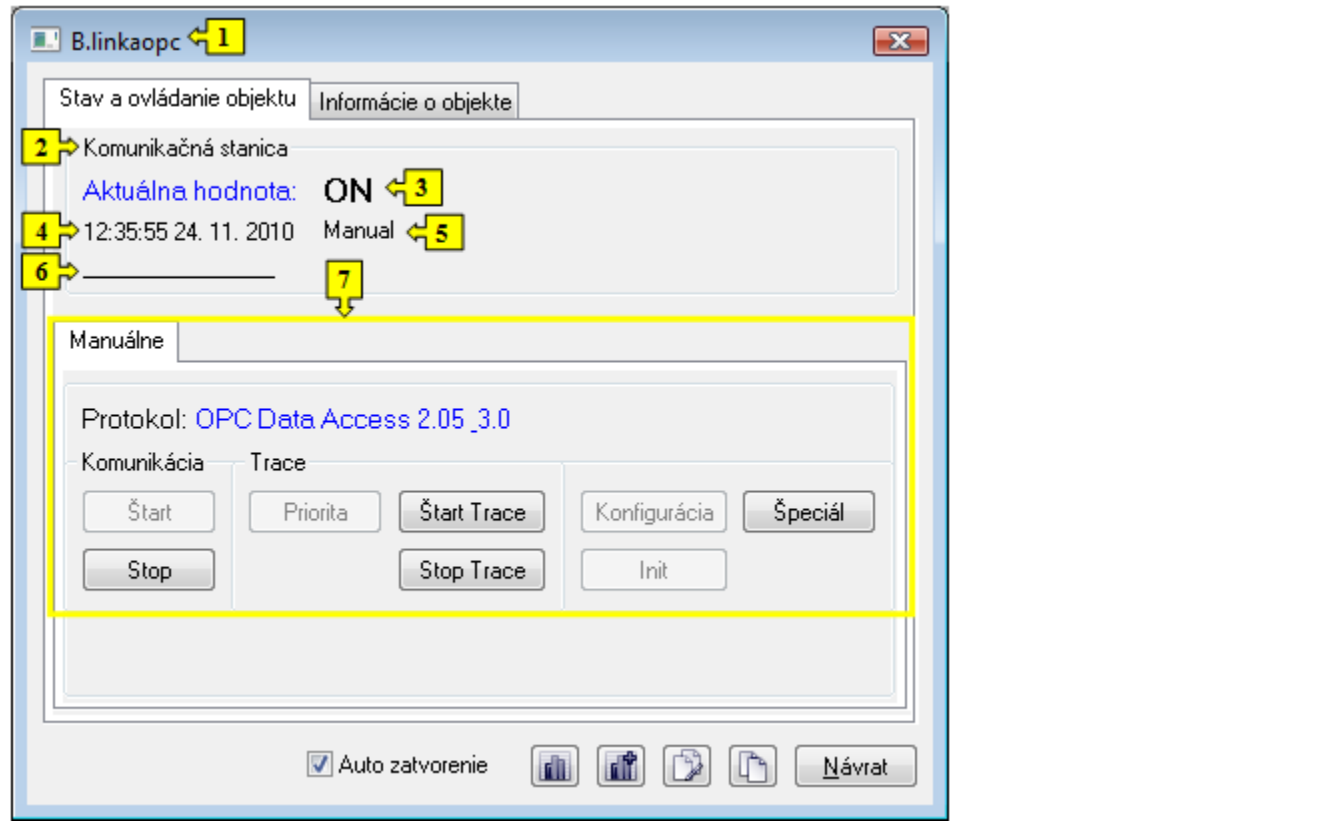

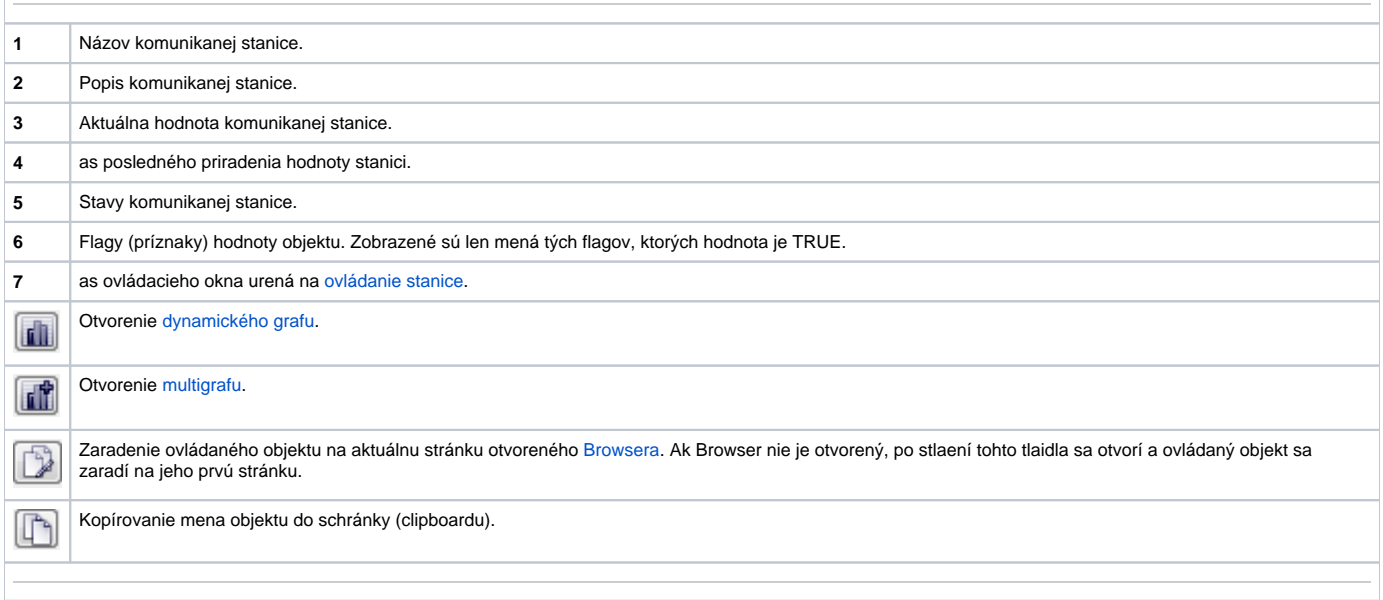

<span id="page-1-0"></span>Spodná as okna obsahuje záložky urené na ovládanie komunikanej stanice (záložka [Manuálne\)](#page-1-1).

## <span id="page-1-1"></span>**MANUÁLNE**

Záložka obsahuje tlaidlá na ovládanie komunikanej stanice.

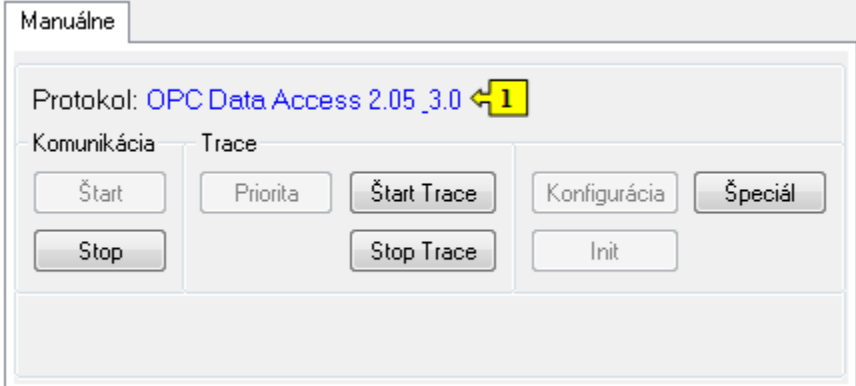

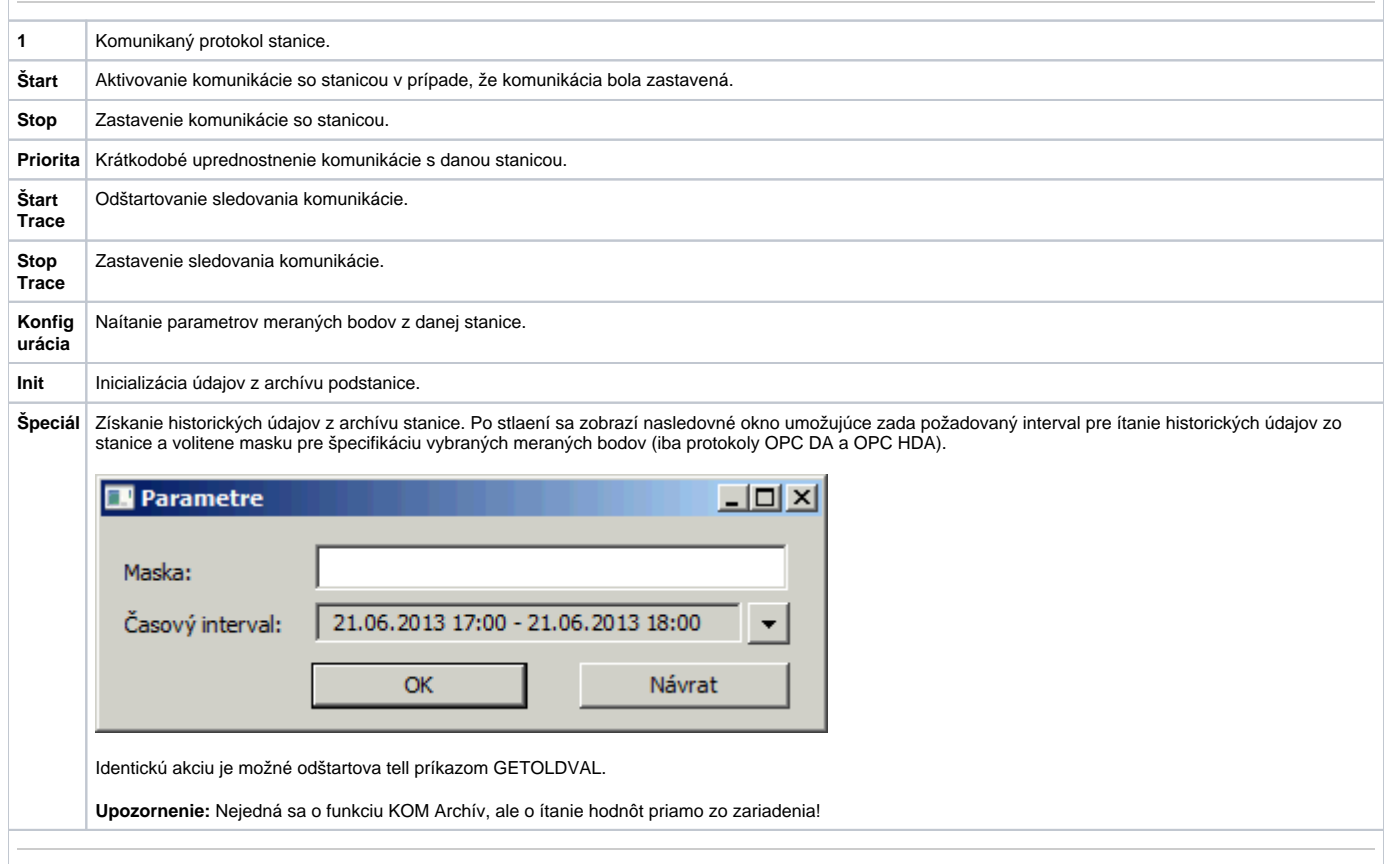